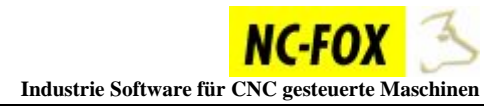

## **NC-Programme von SRAM Karte in NC-FOX einspielen (ab V.7.7.0.12)**

Um NC-Programme von der SRAM - Karte in NC-FOX zu speichern, gehen Sie folgendermaßen vor.

Öffnen Sie in NC-FOX die Maschine von der Sie aus übertragen möchten

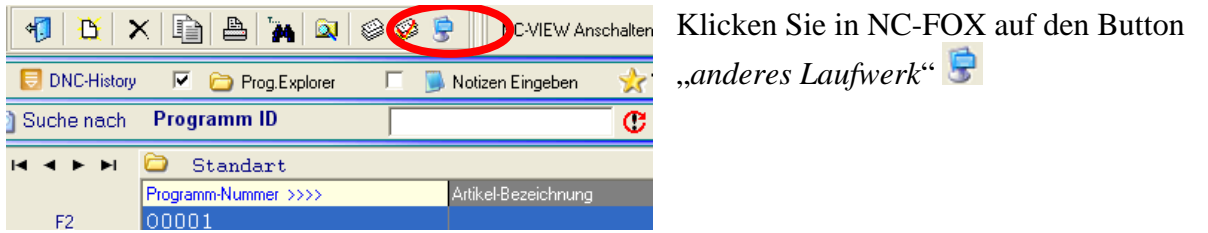

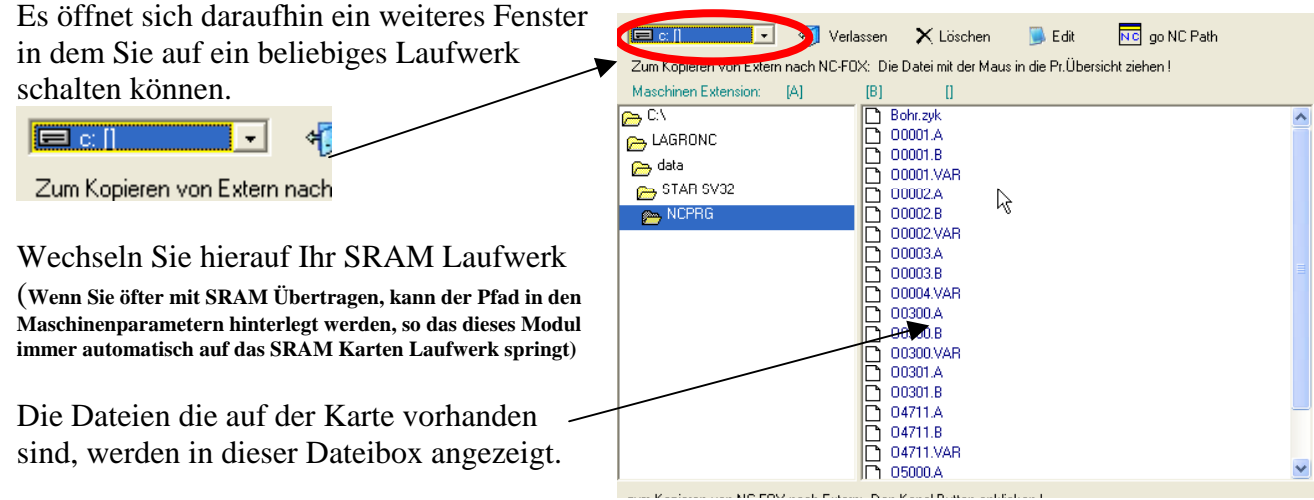

Um nun ein Programm von der SRAM Karte in NC-FOX zu kopieren, müssen Sie nur das Programm von der SRAM Karte in die Programmübersicht von NC-FOX mit der Maus ziehen.

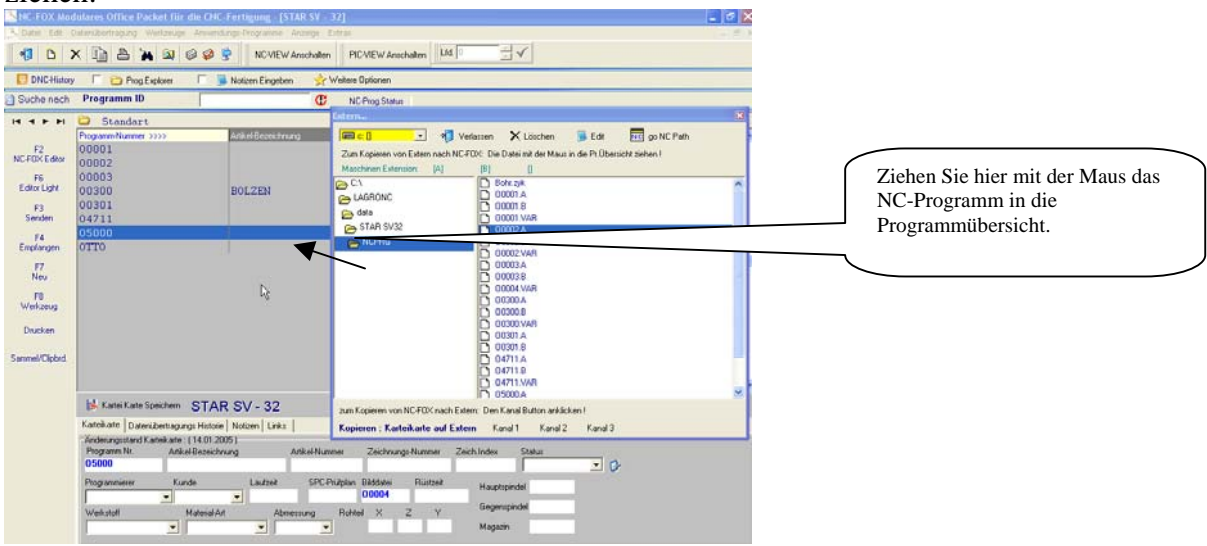

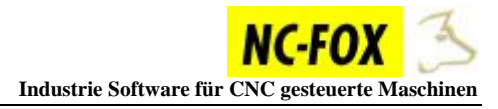

Wenn Sie nun die Maus losgelassen haben , erscheint ein Dialog in dem Sie noch den Programmnamen ändern können, beziehungsweise den Kanal wo das NC-Programm gespeichert werden soll.

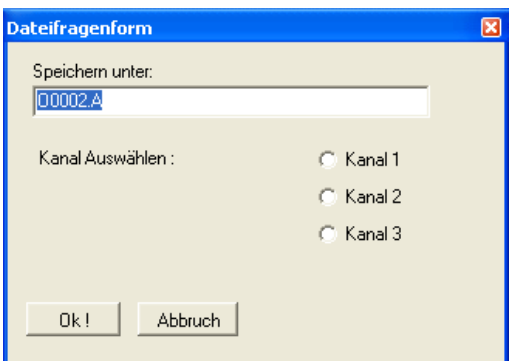

Beachten Sie das die Programme für Main und Back den gleichen Dateinamen bekommen, lediglich die Dateierweiterung ist für den jeweiligen Kanal anders.

## **NC-Programme von NC-FOX auf SRAM kopieren.**

Um NC-Programme von NC-FOX auf die SRAM Karte zu kopieren, markieren Sie das NC-Programm das übertragen werden soll, in der Programmübersicht von NC-FOX, dann rufen Sie wie oben beschrieben das Externe Laufwerk auf  $\overline{\mathbf{S}}$ .

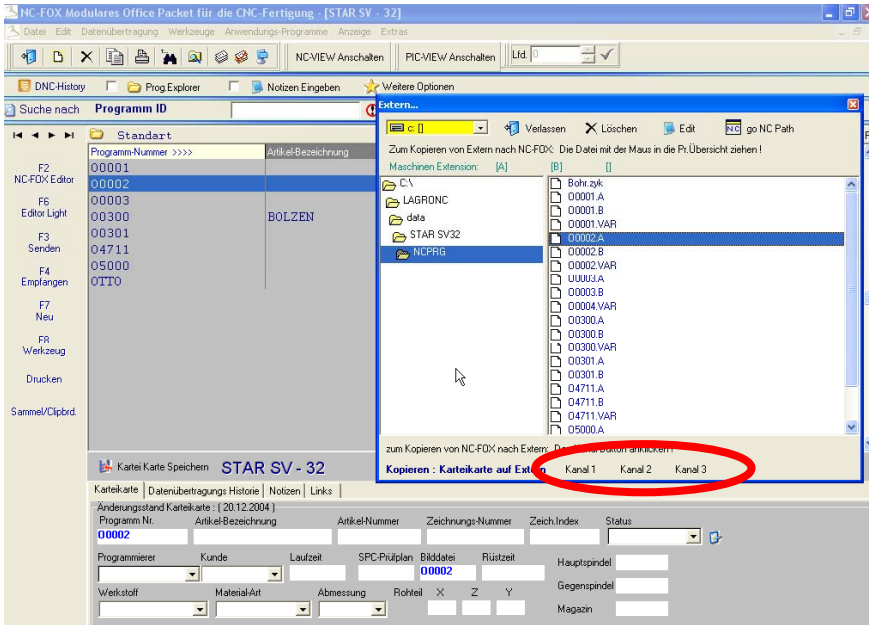

Um nun den Kanal 1 von dem NC-Programm auf die SRAM Karte zu kopieren , müssen Sie lediglich den Button *Kanal 1* anklicken.

Für die weiteren Kanäle verfahren Sie genauso.